43-745.fm Page 1 Friday, August 13, 1999 2:16 PM  $\overline{\overline{\bigoplus}}$ 

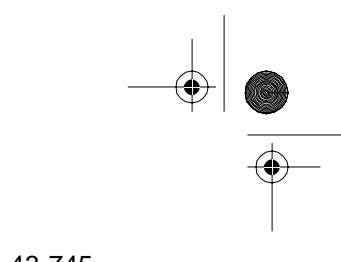

Cat. No. 43-745 **OWNER'S MANUAL**

Please read before using this equipment.

# **TAD-1005**

**Multi-User Digital Telephone Answering System**

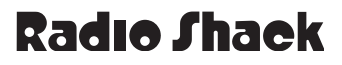

43-745.fm Page 2 Friday, August 13, 1999 2:16 PM

# **FEATURES**

Your TAD-1005 Multi-User Digital Telephone Answering System is a sophisticated, fully digital message center that groups recorded messages for up to four different users. The caller can choose to leave a message for a specific person or department. Or, you can record six announce-only messages for callers to hear.

Fully digital means the TAD stores all messages on a computer chip. This gives you advanced capabilities over tape-based answering machines. For example, you can save individual messages while the rest are deleted. Because your TAD is fully digital, there are no tape mechanisms to wear out and no tapes to bother with.

The TAD's large 60-minute memory capacity means you can store a lot of messages. Its remote operation features let you use your TAD remotely from a touch-tone phone.

Its features include:

2

**Four User Mailboxes** — let you store and play back messages for up to four different users.

**Date/Time Stamp** — records the day and time each message was recorded. **Digitally-Synthesized Voice** guides you through operation of the system.

**Programmable Mailbox Security Code** — lets you set your own security code for your private mailbox.

**Announcement Only** — lets you record up to six different announcements for callers to hear when you do not record incoming messages.

**LED Message Counter** — shows the number of messages the TAD has recorded.

**Data Compression** — automatically compresses periods of silence to allow up to 60 minutes of message storage.

**Remote Operation** — lets you use a touch-tone phone (or rotary phone and pocket tone dialer) to operate the TAD while you are away from your home or office.

**Programmable Remote Operation Security Code** — lets you set your own security code for remote operation.

**Remote Answer-On** — lets you call the TAD from a remote location and set it to answer calls.

**© 1997 Tandy Corporation. All Rights Reserved. Radio Shack is a registered trademark used by Tandy Corporation.** 43-745.fm Page 3 Friday, August 13, 1999 2:16 PM

**Call Screening** — lets you listen as a caller leaves a message so you can decide whether or not to answer the call.

**Memo Recording** — lets you leave messages for yourself or others in your home or office.

**Two-Way Recording** — lets you record both sides of your phone conversation.

**Room Monitor** — lets you listen from a remote phone to the room where the TAD is installed.

**Toll-Saver** — lets you avoid unnecessary toll charges when you call by long-distance to check your messages.

**Adjustable Ring Numbers** — lets you set the TAD to answer after one to nine rings.

**Phone Pick-Up Detection** — stops recording when you pick up any phone on the same line as the TAD, and resets to answer the next call.

This TAD has been tested and found to comply with all applicable UL and FCC standards.

For your records, we suggest you record your TAD's serial number in the space provided. The serial number appears on the bottom of the TAD.

Serial Number

**Warning**: To prevent fire or shock hazard, do not expose this product to rain or moisture.

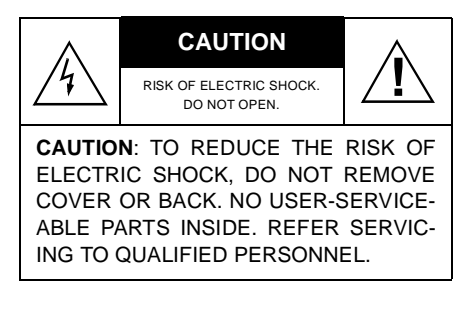

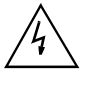

This symbol is intended to alert you to the presence of uninsulated dangerous voltage within the product's enclosure that might be of sufficient magnitude to constitute a risk of electric shock. Do not open the product's case.

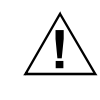

This symbol is intended to inform you that important operating and maintenance instructions are included in the literature accompanying this product.

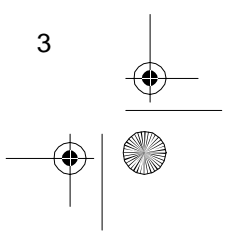

### **READ THIS BEFORE INSTALLATION**

We have designed your TAD to conform to federal regulations, and you can connect it to most telephone lines. However, each device that you connect to the phone line draws power from the line. We refer to this power draw as the device's ringer equivalence number, or REN. The REN is shown on the bottom of your TAD.

If you are using more than one device on the line, add up all the RENs. If the total is more than five, your phone might not ring and your TAD might not answer. In rural areas, a total REN of three might impair ringer operation. If ringer operation is impaired, remove one of the devices from the line.

4

### **FCC STATEMENT**

Your TAD complies with Part 68 of FCC Rules. You must, upon request, provide the FCC registration number and the REN to your phone company. Both numbers appear on the bottom of your TAD.

**Note:** You must not connect your TAD to:

- Coin-operated systems
- Party-line systems
- Most electronic key phone systems

This device compiles with Part 15 of FCC Rules. Operation is subject to the following two conditions:

- This device may not cause harmful interference.
- This device must accept any interference received, including interference that may cause undesired operation.

 $\bigoplus$  43-745.fm Page 5 Friday, August 13, 1999 2:16 PM

# **CONTENTS**

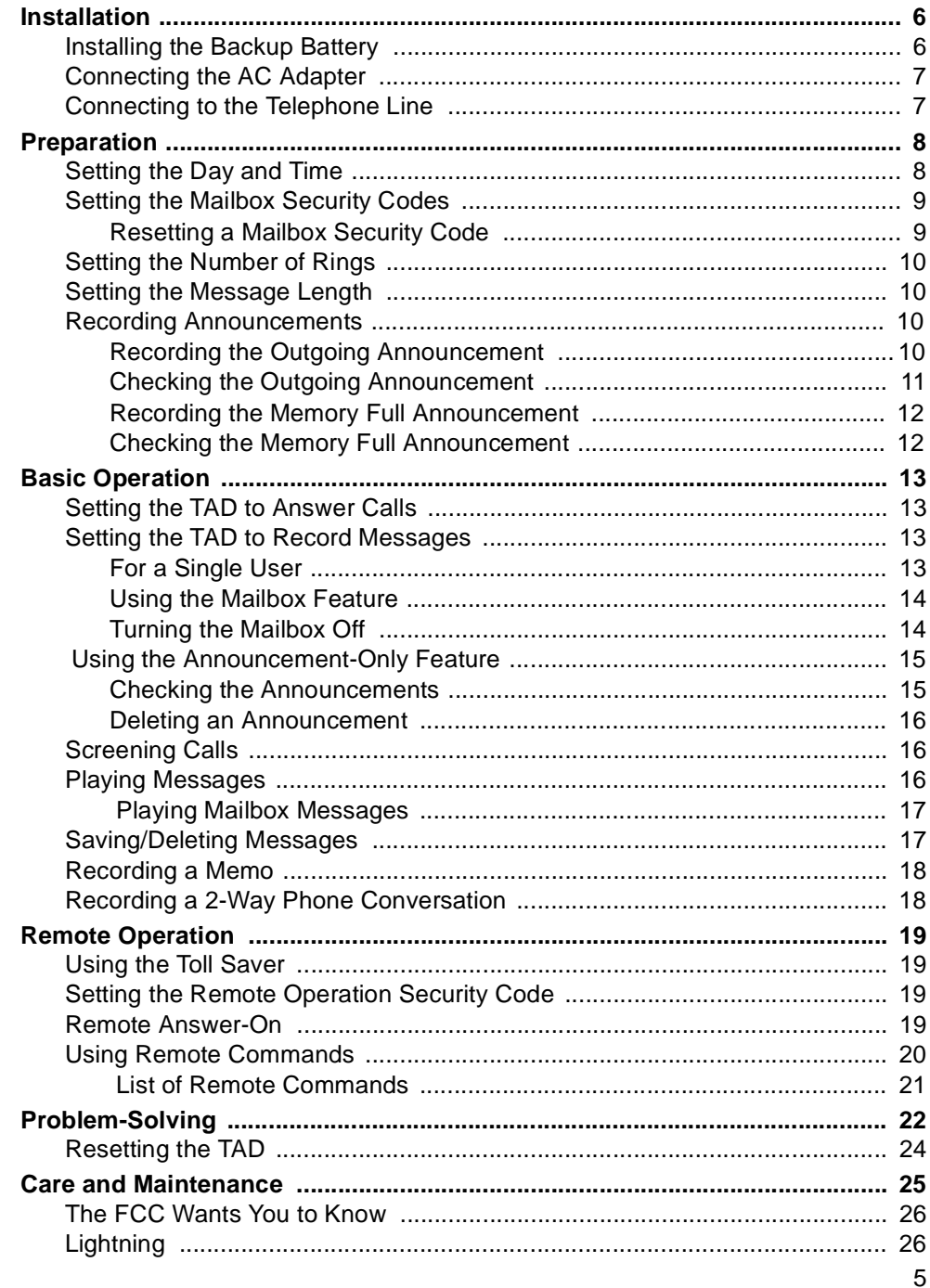

43-745.fm Page 6 Friday, August 13, 1999 2:16 PM

# **INSTALLATION**

Select a location for the TAD that is near a telephone jack and an AC outlet and is not in the way of normal activities.

Replace the battery if **LO** appears while the AC adapter is properly connected.

### **INSTALLING THE BACKUP BATTERY**

If the AC power fails or you unplug the TAD, a 9V backup battery (not supplied) saves the message groups, message counts, and the settings for the day, time, and security code. We recommend you use an alkaline battery, such as Radio Shack Cat. No. 23- 553.

1. Remove the battery compartment cover on the bottom of the TAD by removing the screw on the cover's tab, then lifting off the cover.

#### **Cautions:**

- Before you replace the battery, be sure the supplied adapter is securely connected to an AC outlet and to the jack on the back of the TAD. Otherwise, you might lose any stored information.
- Always use a fresh battery of the required size and type.
- Dispose of the battery promptly and properly. Do not bury or burn it.
- 2. Snap the battery's contacts firmly to the battery connector, then place the battery into the compartment.
- 3. Replace the cover.

### **CONNECTING THE AC ADAPTER**

**Caution:** You must use a Class II AC adapter that supplies 9 volts of power, delivers at least 300 milliamps, and has a plug that properly fits the TAD's **9V DC** jack with its center tip set to negative. The supplied adapter meets these specifications. Using an adapter that does not meet these specifications could damage the adapter and the TAD.

- 1. Insert the barrel plug of the supplied AC adapter into the **9V DC** jack on the back of the TAD.
- 2. Plug the other end of the AC adapter into a standard AC outlet.

The TAD initializes itself and counts down from 59 to 0. The TAD then beeps and **CL** (clear) flashes on the display.

**Note:** Be sure not to press any of the TAD's buttons while you are plugging the adapter into the AC outlet. If you accidentally press a button and do not hear the beep, reset the TAD by unplugging the adapter from the AC outlet and reinserting it.

### **CONNECTING TO THE TELEPHONE LINE**

- 1. Unplug the telephone's modular cord from the modular phone line jack and plug it into the **TO TEL** jack on the back of the TAD.
- 2. Plug one end of the supplied modular cord into the **TO LINE** jack on the back of the TAD.
- 3. Plug the cord's other end into a modular phone line jack.

**Note:** If the phone line jack is not a modular jack, you must update the wiring. You can convert the wiring yourself, using jacks and adapters available at your local Radio Shack store. Or, you can let the phone company update the wiring for you.

- The phone company will charge you for the installation of necessary jacks.
- The USOC number of the jack to be installed is RJ11C.

43-745.fm Page 8 Friday, August 13, 1999 2:16 PM

# **PREPARATION**

Complete the procedures in this section before you set the TAD to answer calls.

**Note:** The keypad is located under the cover on the front of the TAD. Lift the cover to access the keys.

### **SETTING THE DAY AND TIME**

Follow these steps to set the current day and time so the TAD will record the day and time each memo and phone message is recorded.

1. When **CL** flashes on the display, press **PGM/DEL**. The answer indicator flashes.

2. Press **TIME**. The TAD says "Enter one for Monday. Enter two for Tuesday. Enter three for Wednesday. Enter four for Thursday. Enter five for Friday. Enter six for Saturday. Enter seven for Sunday."

- 3. Press a number button to set the day of the week. The TAD says the day of the week and "Enter the time."
- 4. Press two digits for the hour. The TAD says the hour.

**Note:** If you make an invalid entry (for example, **00** or **13**), the TAD beeps three times and repeats "Enter the time."

5. Press two digits for the minute. The TAD says the minute and "Enter one for AM, two for PM."

**Note:** If you make an invalid entry (for example, **66**), the TAD beeps three times. The TAD does not repeat the audio prompt. Make a correct entry.

6. Press **1** or **2**. The TAD says the current day and time.

#### **Notes:**

- If you make an incorrect entry, the TAD beeps three times. Make a correct entry.
- If you do not press any keys to set the date and time, the TAD continues through the voice prompt sequence with time delays for your responses and says "Monday, 2:04 AM."

To hear the current day of the week and time at any time, press **PGM/DEL**, then **9**.

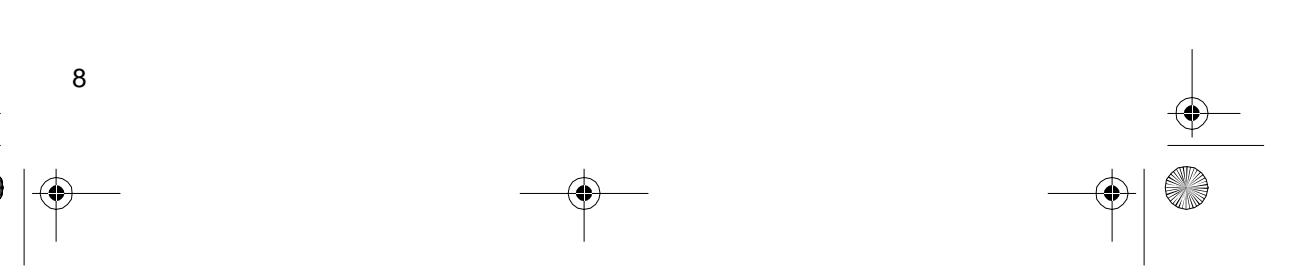

### **SETTING THE MAILBOX SECURITY CODES**

To access each mailbox, you must enter a 2-digit mailbox security code. The security codes for Mailboxes 1, 2, 3, and 4 are preset to 01, 02, 03, and 04, respectively.

Follow these steps to change a mailbox security code.

- 1. Press **PGM/DEL**. The answer indicator flashes.
- 2. Press **MAILBOX MODE** within 30 seconds.

#### **Resetting a Mailbox Security Code**

If you forget a mailbox security code, you can reset each mailbox's code to its default (01, 02, 03, or 04).

**Note:** All messages stored in a mailbox are deleted when you reset its security code.

Follow these steps to reset the mailbox security code.

- 1. Press **PGM/DEL.** The answer indicator flashes.
- 2. Press **MB RESET**.

- 3. Press the mailbox number (1, 2, 3, or 4) within 30 seconds.
- 4. Enter the old security code for that mailbox.

**Note:** If you enter the wrong security code, the TAD beeps three times. Restart the procedure at Step 1.

- 5. Enter the new security code. The TAD beeps twice, and the answer indicator stops flashing.
- 3. Press the number of the mailbox you want to reset then press it again. The mailbox returns to its preset security code, which shows on the display, and the indicator stops flashing.

### **SETTING THE NUMBER OF RINGS**

The TAD is preset to sound 4 rings before it answers the first call. Follow these steps to change the number of rings (from 1-9). After recording its first call, the TAD answers after 2 rings.

**Note:** If you plan to check your messages by long distance, set the number of rings to at least four to avoid unnecessary long distance charges when you call by remote to check your messages (see "Using the Toll Saver").

- 1. Press **PGM/DEL**, then press **RING**. The current number of rings appears on the display.
- 2. Enter the number of rings you want (up to 9 rings). The TAD beeps twice.

### **SETTING THE MESSAGE LENGTH**

The maximum recording time for each incoming and outgoing message is preset to 1 minute, but you can follow these steps to change it to 3 minutes.

- 1. Press **PGM/DEL**.
- 2. Press **1M/3M**.

10

3. Press **3** to set the maximum message length to 3 minutes, or **1** to set it to 1 minute. The TAD sounds two beeps.

### **RECORDING ANNOUNCEMENTS**

#### **Recording the Outgoing Announcement**

The TAD has a built-in outgoing announcement that says "Please leave your message after the tone."

You can record another announcement for the caller to hear when the TAD answers a call. The announcement can be up to 1 minute long.

#### **Important Hints:**

Download from Www.Somanuals.com. All Manuals Search And Download.

- We recommend you write down your announcement before recording it. If you plan to record callers' messages, ask for the caller's name, phone number, and message.
- Do not tell callers that you are not home. Instead, say that you cannot come to the phone right now.
- The TAD can receive and save messages for up to four different users. If you set the TAD to do this (see "Using the Mailbox Feature"), your outgoing announcement should explain how to leave a message for a particular person.

For example:

"You have reached the Jones residence. We are unable to come to the phone right now, but you may press: 1 to leave a message for John, 2 to leave a message for Mary, 3 to leave a message for Susan, 4 to leave a message for Paul, or just wait for the beep, then leave your message."

If you are recording an announcement for a business, you might use:

> "Hello! You have reached XYZ Company. To leave a message for our Sales Department, press 1; for Manufacturing, press 2; for Customer Service, press 3; for Delivery, press 4. Or, you can leave a message after the beep."

Follow these steps to record your outgoing announcement.

1. Press and hold **OGM** (outgoing message) until the answer indicator starts flashing.

**Note:** The outgoing message must be at least 2 seconds long for proper remote operation.

3. When you finish speaking, press **ON/OFF**. The TAD beeps and plays the announcement. The answer indicator stops flashing.

After the announcement plays, the TAD is ready to answer and record incoming messages.

#### **Checking the Outgoing Announcement**

You can press **OGM** at any time to play the announcement. Adjust **VOLUME** on the side of the TAD to a comfortable listening level.

To stop listening to the outgoing announcement before it ends, press **ON/ OFF**.

To delete the outgoing announcement, press **PGM/DEL** while the TAD is playing it. The display shows **dL** (delete).

2. Release **OGM** and record your announcement. Speak into the TAD from about 12 inches away.

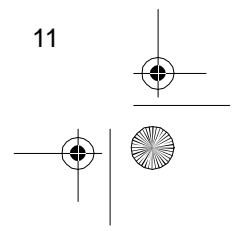

#### **Recording the Memory Full Announcement**

The TAD has a built-in memory full announcement. When the memory becomes full and the TAD can no longer record messages, the TAD announces "The memory is full."

Follow these steps if you want to record your own memory full announcement.

**Note:** The maximum recording time for the memory full announcement is preset to 1 minute, but you can change it to 3 minutes (see "Setting the Message Length").

1. Press and hold **OGM** and **1M/3M** at the same time until the answer indicator flashes.

- 2. Speak into the TAD in a strong voice from about 12 inches away.
- 3. Press **ON/OFF** when you finish recording the announcement. The TAD plays the current memory full announcement.

12

#### **Checking the Memory Full Announcement**

To listen to your own memory full announcement, press **OGM**, then press **1M/3M** immediately.

If you want to stop listening to the memory full announcement before it ends, press **ON/OFF**. The TAD beeps three times.

43-745.fm Page 13 Friday, August 13, 1999 2:16 PM

**BASIC OPERATION** 

Be sure you complete the procedures in "Installation" and "Preparation" before you begin using the TAD.

### **SETTING THE TAD TO ANSWER CALLS**

Press **ON/OFF**. **0** appears on the display. When the answer indicator is lit, the TAD is set to answer calls.

#### **Notes:**

- If a battery is not installed or is weak, the display shows **LO**.
- If you have set the TAD not to answer calls, you can use a remote phone to set the TAD to answer calls. See "Remote Answer-On."

### **SETTING THE TAD TO RECORD MESSAGES**

#### **For a Single User**

After the TAD answers a call, the outgoing announcement plays and the TAD sounds a beep. Then the caller can leave a message in the general message box. After the call is over (or the set message length elapses), the TAD beeps, stops recording, adds the date/time stamp, and resets to answer the next call.

#### **Notes:**

- Many local phone companies use calling party control (CPC) to signal that the caller has hung up. Your TAD can recognize a CPC signal and release the line. If the TAD records phone company messages or dial tones, your local phone company probably does not use CPC.
- When the caller hangs up, the maximum message length is reached, or there are more than 7 seconds of silence, the TAD hangs up and resets to answer the next call.
- If the TAD reaches 100 percent full while a caller is leaving a message, the TAD plays the memory full announcement and hangs up. **FL** (full) flashes on the display.

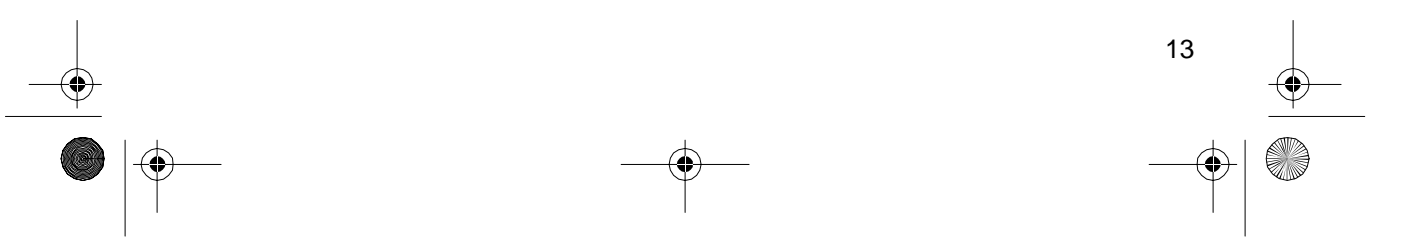

43-745.fm Page 14 Friday, August 13, 1999 2:16 PM

• If the TAD answers when the memory is full, it plays the memory full announcement and beeps, waits 7 seconds for any remote operation commands (see "Using Remote Operation Commands"), then hangs up. The TAD cannot record additional messages until you delete some of the old ones (see "Saving/Deleting Messages").

#### **Using the Mailbox Feature**

The TAD is preset to record calls for a single user; however, the mailbox feature allows you to set up four separate, private mailboxes in addition to the general message mailbox. Callers can leave messages in mailboxes for specific individuals or departments or general messages for everyone to hear.

Follow these steps to turn on the mailbox feature.

- 1. Press **PGM/DEL**. The answer indicator flashes.
- 2. Press **ANNOUNCE**.
- 3. Press **1**. The TAD beeps twice and is set for mailbox operation.

**Note:** If you have not recorded an outgoing announcement, the TAD says "Press OGM to record a new outgoing message for mailbox." The answer indicator stops flashing and the TAD beeps twice.

When the mailbox feature is turned on. after the TAD answers a call, the outgoing announcement plays and the TAD sounds a beep. Within 2 seconds, the caller must enter the desired mailbox number. If no mailbox number is entered, the TAD records the message in the general message area.

#### **Turning the Mailbox Off**

Follow these steps to turn off the mailbox and record calls for a single user.

- 1. Press **PGM/DEL**. The answer indicator flashes.
- 2. Press **ANNOUNCE**.
- 3. Press **MB RESET** for a single user.

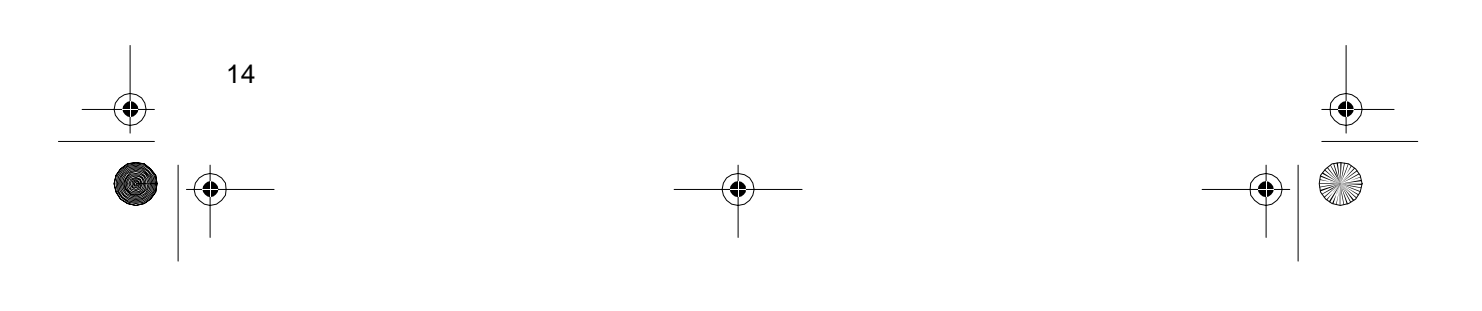

### **USING THE ANNOUNCEMENT-ONLY FEATURE**

With the announcement-only feature turned on, you can leave an initial phone answering message and a menu of five additional messages for callers to hear. Callers cannot leave messages, but they can select the announcements they want to hear. Each announcement can be up to either 1 or 3 minutes (see "Setting the Message Length").

**Note:** When the TAD is set for announcement-only, you cannot set it to record calls using the remote commands as described in "Remote Answer-On."

Follow these steps to record the announcements.

- 1. Press **ANNOUNCE**. **AO** appears on the display.
- 2. Press **OGM** and **1** (for Announcement 1) at the same time until the answer indicator flashes.
- 3. Speak the announcement in a strong voice about 12 inches from the TAD.
- 4. Press **ON/OFF** when you finish speaking. The TAD plays back the announcement.
- 5. Repeat Steps 2-4 to record up to five other announcements, entering the number of the announcement in Step 2.

The announcement-only feature is automatically turned on.

When the announcement-only feature is turned on and the TAD answers a call, Announcement 1 plays. When the TAD finishes playing Announcement 1, the caller can press **1** to hear Announcement 1 again or **2** through **6** to listen to Announcements 2 through 6. If the caller does not press a button within 7 seconds, the TAD hangs up.

**Note:** If only Announcement 1 is recorded, the TAD plays it and hangs up.

To turn off the announcement-only feature, press **ANNOUNCE**. **AO** disappears from the display.

To turn back on the announcementonly feature, press **ANNOUNCE**. **AO** appears on the display.

#### **Checking the Announcements**

- 1. Press **ANNOUNCE**. **AO** appears on the display.
- 2. Press **OGM**.
- 3. Within 2 seconds, use the number keys to enter the announcement number. The TAD plays back the announcement. If no announcement is recorded, the TAD beeps three times.

43-745.fm Page 16 Friday, August 13, 1999 2:16 PM

4. Press **ON/OFF** to stop playback, or wait until the TAD finishes playing back the announcement.

#### **Deleting an Announcement**

To delete an announcement, press **PGM/DEL** while the announcement is playing.

### **SCREENING CALLS**

To screen your calls, let the TAD answer all calls for you, and listen to the caller's message through the TAD's speaker. If you decide to answer the call, pick up any phone connected to the same phone line as the TAD. The TAD stops recording and resets to answer the next call.

**Note:** If you pick up the phone just as the TAD answers, the TAD might not stop recording. If this happens, hang up the phone momentarily, then pick it up again.

### **PLAYING MESSAGES**

**Note:** If you do not save messages after playing them back, they are automatically deleted when the next incoming call is answered. See "Saving/Deleting Messages" for how to save them.

The flashing number on the display indicates the total number of messages the TAD has recorded. To listen to the messages, press **PLAY**. The TAD announces "You have messages. General, x message(s). Mailbox 1, x message(s). Mailbox 2, x message(s). Mailbox 3, x message(s). Mailbox 4, x message(s). Memo, x message(s)" (where x is the number of messages).

#### **Notes:**

- To interrupt the message announcement and play the general messages immediately, press **PLAY** twice.
- If no messages are recorded in a particular mailbox, the TAD does not announce the number of messages for that mailbox.

The TAD plays the new general messages. (See "Playing Mailbox Messages" to access mailboxes.) At the end of each message, the TAD announces the day and time the message was recorded. At the end of all the general messages, the TAD beeps twice.

To stop playback, press **ON/OFF**.

#### **Notes:**

- To repeat the message, press **9**.
- To skip back to the previous message, press **7**.
- To skip forward to the next message, press **8**.

After you play the messages, the TAD automatically resets to answer calls.

43-745.fm Page 17 Friday, August 13, 1999 2:16 PM

To save the messages, see "Saving/ Deleting Messages."

To replay the general messages, simply press **PLAY** again.

To play back a memo (see "Recording a Memo"), press and release **MEMO**.

To play back a 2-way phone conversation (see "Recording a 2-Way Phone Conversation"), press and release **2- WAY**.

#### **Playing Mailbox Messages**

Follow these steps to play the messages in a particular mailbox.

1. Press **MAILBOX MODE**. The answer indicator flashes.

- 2. Enter the mailbox number within 2 seconds.
- 3. Enter the 2-digit mailbox security code within 7 seconds. The TAD announces the number of messages stored in that mailbox and starts playing the messages. When the TAD finishes playing all the messages, it beeps twice.

#### **Notes:**

- To stop playing the messages before the TAD finishes playing them, press **ON/OFF**.
- If you entered the wrong security code, the TAD beeps three times and the answer indicator stops flashing.

#### **SAVING/DELETING MESSAGES**

You can save each message individually as you listen to it or as a group after you have listened to them all.

To save a particular message, memo, or 2-way recording, press **SAVE** while the TAD is playing that message. Playback pauses while **SAVE** is pressed, and the display shows **SA**. Playback continues when **SAVE** is released.

To delete a particular message, memo, or 2-way recording, press **PGM/ DEL** while the TAD is playing that message. Playback stops when **PGM/DEL** is pressed, and the display shows **dL**. Playback continues with the next message.

To save all incoming messages, press **SAVE**, then press **PLAY**.

To save all the messages in a particular mailbox, press **SAVE**, then enter the desired mailbox number.

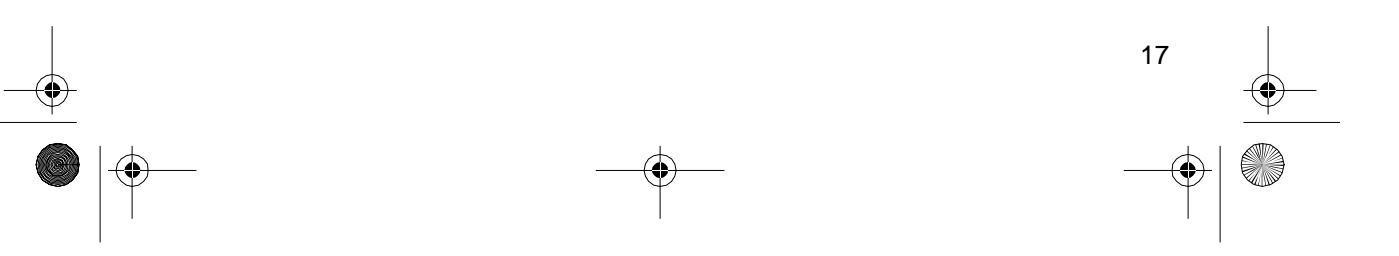

43-745.fm Page 18 Friday, August 13, 1999 2:16 PM

To save all memos, press **SAVE**, then press **MEMO**.

To save all 2-way recordings, press **SAVE**, then press **2-WAY**.

To delete all incoming messages, press **PGM/DEL**, then press **PLAY**.

To delete all memos, press **PGM/DEL**, then press **MEMO**.

To delete all 2-way recordings, press **PGM/DEL**, then press **2-WAY**.

#### **RECORDING A MEMO**

Memos are recorded in the general message area. You cannot specify a mailbox for a memo.

Follow these steps to record a message in the general message area.

1. Press and hold **MEMO** until the answer indicator flashes. Then speak into the TAD in a strong voice from about 12 inches away.

2. When you finish speaking, press **ON/OFF**. The TAD beeps and the number on the display increases by 1 and flashes to indicate a memo has been stored.

To play back a memo, see "Playing Messages."

#### **RECORDING A 2-WAY PHONE CONVERSATION**

You can record both sides of a conversation on any phone connected to the same phone line as the TAD.

At any time during the conversation, press and hold **2-WAY** for about 2 seconds. The answer indicator flashes, the TAD beeps once, and recording begins.

To stop recording, press **ON/OFF**. The answer indicator stops flashing, the TAD beeps, and recording stops.

**Note:** It is illegal in some states to record a conversation without the consent of all parties to the conversation, including the phone company. Check the laws in your area before using the two-way record feature.

To play back a recorded conversation, see "Playing Messages."

43-745.fm Page 19 Friday, August 13, 1999 2:16 PM

## **REMOTE OPERATION**

While you are away from your home or office, you can use a touch-tone phone or a pulse (rotary) phone with a pocket tone dialer to enter your security code and do any of the following:

- Set the TAD to answer calls
- Listen to your messages
- Record a new announcement
- Record a memo
- Delete messages
- Monitor the room where the TAD is located

### **USING THE TOLL SAVER**

When you call the TAD, it is preset to answer after about two rings if you have new messages (ones you have not played). If there are no new messages, the TAD is preset to wait for about four rings before it answers. This gives you time to hang up before the TAD answers and avoid unnecessary long-distance charges. See "Setting the Number of Rings."

### **SETTING THE REMOTE OPERATION SECURITY CODE**

The TAD's preset remote operation security code is 00. Follow these steps if you want to set a different code.

- 1. Press **PGM/DEL**. The answer indicator flashes. Press **REMOTE**.
- 2. Within 30 seconds, enter your 2 digit remote operation security code. The TAD beeps twice.

### **REMOTE ANSWER-ON**

You can use any remote phone to set the TAD to answer calls and record messages. But, the TAD must be plugged into AC power.

**Note:** When the TAD is set for announcement-only, you cannot set the TAD to record calls using this procedure.

To remotely set the TAD to answer calls, dial your phone number and wait about 12-14 rings until the TAD answers. Then hang up the phone or proceed with remote operation beginning with Step 2 under "Using Remote Control Commands."

After you hang up, the TAD answers calls and records incoming messages.

### **USING REMOTE COMMANDS**

**Note:** The TAD automatically resets to answer calls after remote operation, but does not automatically delete messages you played by remote.

Follow these steps to operate the TAD from a remote touch-tone phone.

- 1. Dial your phone number.
- 2. When the outgoing announcement begins, press **\***. The announcement stops, and the TAD beeps.
- 3. Press **\*** again and enter the 2-digit remote operation security code. (See "List of Remote Commands.") The TAD beeps and announces "Press one to play back memos. Press two to play back messages. Press three to erase a message. Press four to record a new OGM. Press five to monitor the room. Press six to skip back one message. Press seven to skip the message. Press eight to repeat the message. Press nine to record a new memo."

**Note:** If no beeps sound, re-enter the code. If you enter the correct code, but the TAD does not accept it, the code might have reset to the default (00) because of a power failure. Try entering 00 as the security code. If this works, replace the TAD's backup battery

and reset the remote operation security code (see "Setting the Day and Time" and "Setting the Remote Operation Security Code").

4. Enter your selection.

#### **Notes:**

- If you do not press a button within 7 seconds, the TAD hangs up.
- If your telephone line has CPC service and you hang up while the TAD is playing back the messages, it stops playback immediately and resets to answer the next call.
- If you do not have CPC service and you hang up while the TAD is playing back the messages, the TAD might not recognize that you hung up. If someone calls while the TAD continues to play the messages, the caller hears a busy signal. We recommend that you play all the messages or skip forward through the messages using remote commands until the TAD beeps twice before you hang up. This is to ensure you hear all your messages.
- 5. After all the messages play, the TAD beeps twice and repeats the list of remote commands. Enter a new command or hang up the phone.

43-745.fm Page 21 Friday, August 13, 1999 2:16 PM

 $\overline{\bigoplus}$ 

#### **List of Remote Commands**

Use these keys on a touch-tone phone or pocket tone dialer to operate the TAD when you are away from your home or office.

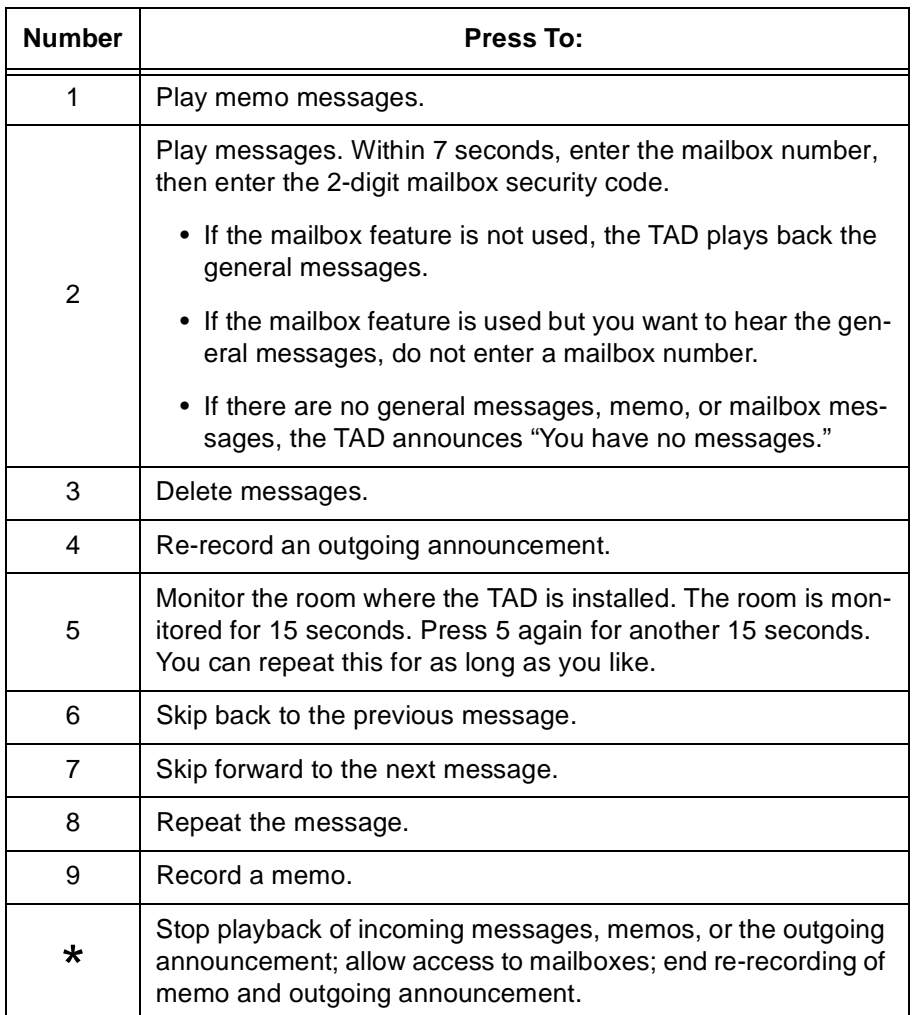

21

Download from Www.Somanuals.com. All Manuals Search And Download.

43-745.fm Page 22 Friday, August 13, 1999 2:16 PM

 $\bigoplus$ 

# **PROBLEM-SOLVING**

We do not expect you to have any problems with your TAD, but if you do, try these suggestions. If the TAD still doesn't operate as you think it should, take the TAD to your local Radio Shack store for assistance.

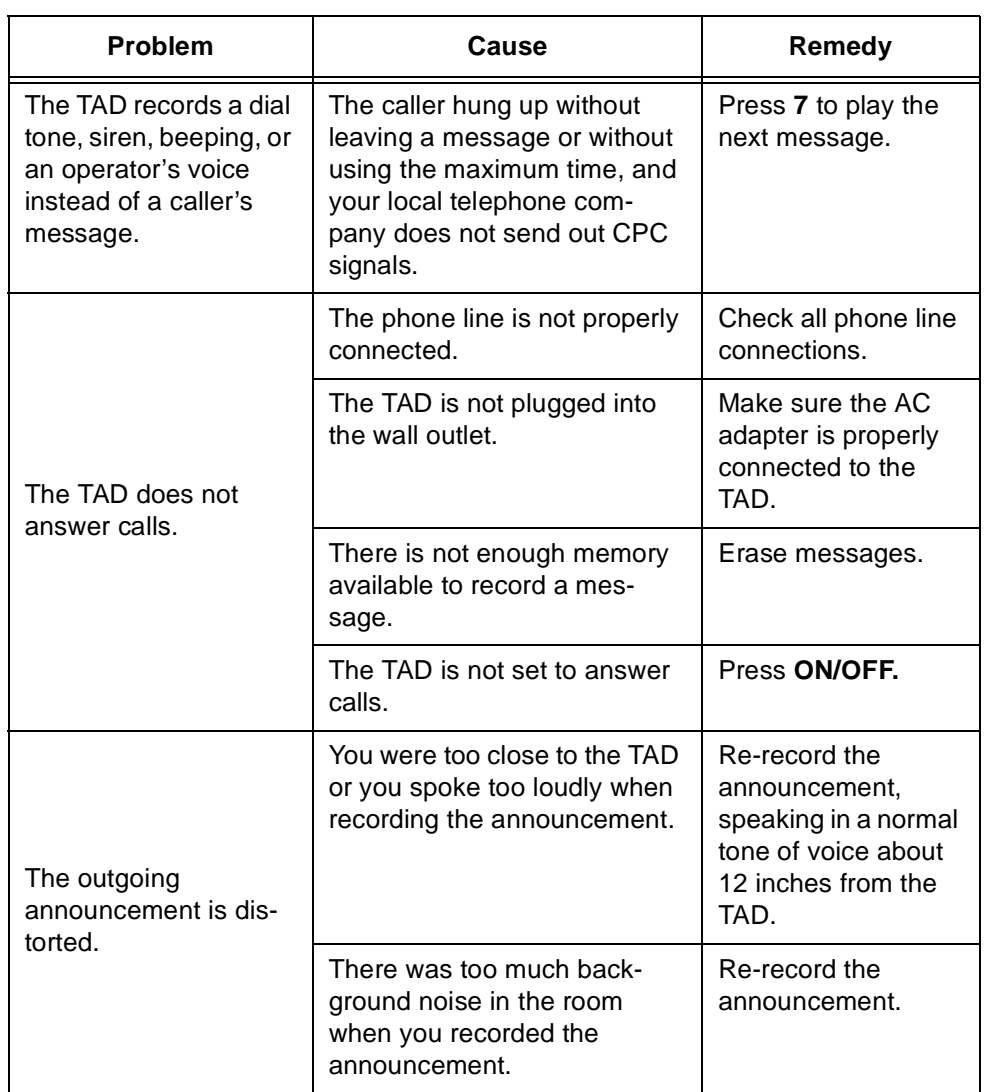

22

Download from Www.Somanuals.com. All Manuals Search And Download.

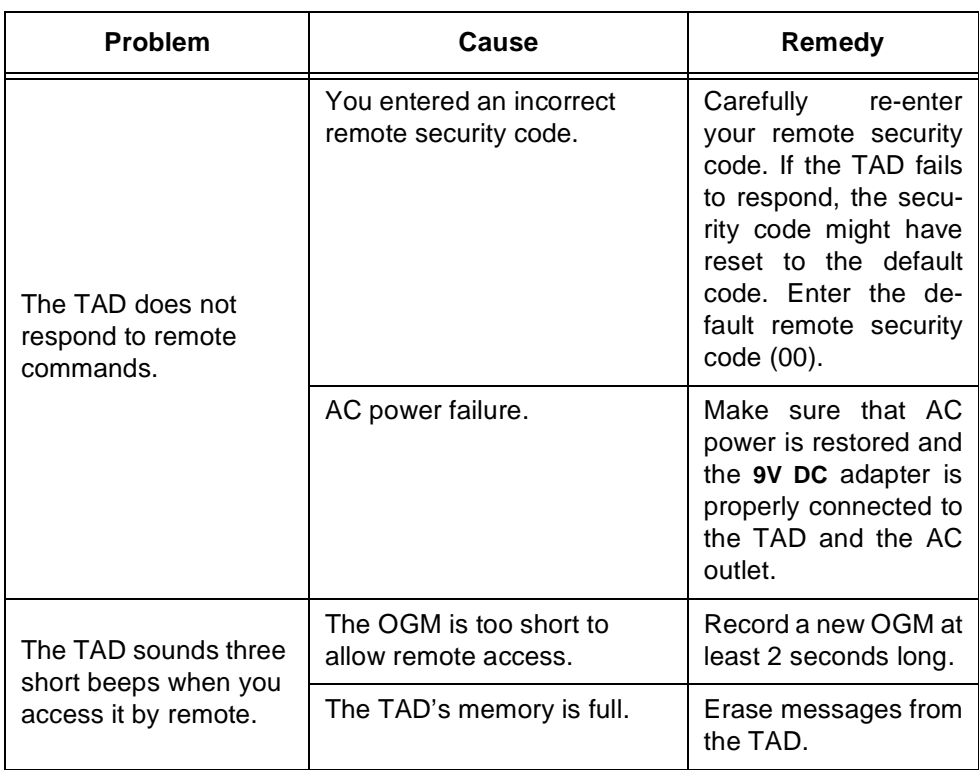

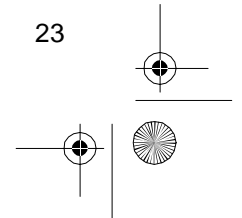

 $\frac{1}{\phi}$ 

❀ 43-745.fm Page 24 Friday, August 13, 1999 2:16 PM

### **RESETTING THE TAD**

If the TAD hangs up for an unknown reason, you might need to reset it.

**Important:** Resetting the TAD deletes all recorded messages (including any outgoing announcements), date and time settings, number of rings, message length, and all mailbox and remote operation codes.

Use a pointed object, such as a straightened paper clip, to press **RE-SET**. The TAD counts down from 59 to 0 as it resets.

Repeat all of the procedures in "Preparation" before you begin using the TAD.

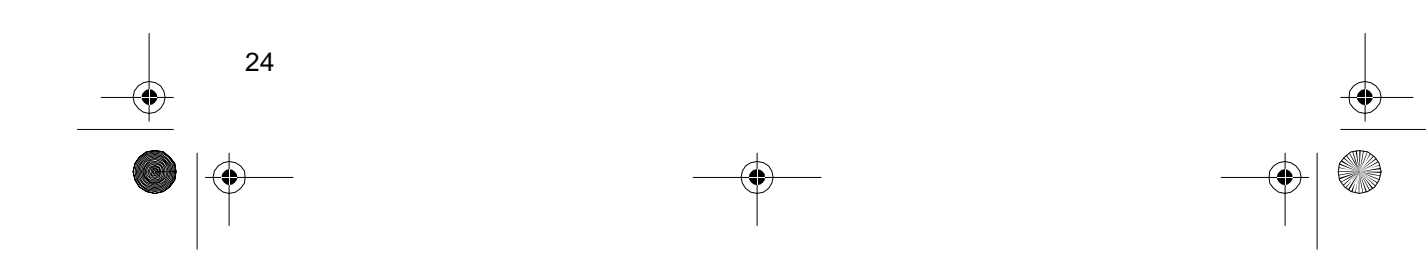

# **CARE AND MAINTENANCE**

Your TAD-1005 Multi-User Digital Telephone Answering System is an example of superior design and craftsmanship. The following suggestions will help you care for the TAD so you can enjoy it for years.

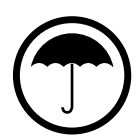

Keep the TAD dry. If it gets wet, wipe it dry immediately. Liquids might contain minerals that can corrode the electronic circuits.

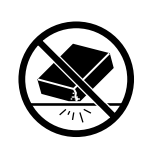

Handle the TAD gently and carefully. Dropping it can damage circuit boards and can cause the TAD to work improperly.

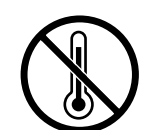

Use and store the TAD only in normal temperature environments. Temperature extremes can shorten the life of electronic devices and distort or melt plastic parts.

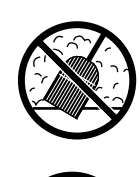

Keep the TAD away from dust and dirt, which can cause premature wear of parts.

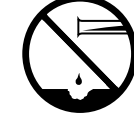

Wipe the TAD with a damp cloth occasionally to keep it looking new. Do not use harsh chemicals, cleaning solvents, or strong detergents.

Modifying or tampering with the TAD's internal components can cause a malfunction and might invalidate its warranty. If your TAD is not performing as it should, take it to your local Radio Shack store for assistance. If the trouble is affecting the phone lines, the phone company might ask you to disconnect your TAD until you have resolved the problem.

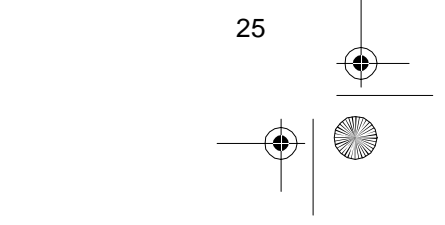

### **THE FCC WANTS YOU TO KNOW**

In the unlikely event that your TAD causes problems on the phone line, the phone company can temporarily disconnect your service. If this happens, the phone company attempts to notify you in advance. If advance notice is not practical, the phone company notifies you as soon as possible and advises you of your right to file a complaint with the FCC.

Also, the phone company can make changes to its lines, equipment, operations, or procedures that could affect the operation of your TAD. The phone company notifies you of these changes in advance, so you can take steps to prevent interruption of your phone service.

26

#### **LIGHTNING**

Your TAD has built-in protection circuits to reduce the risk of damage from surges in phone and power line current. These protection circuits meet or exceed FCC requirements. However, lightning striking the phone line or power lines can damage your TAD.

Lightning damage is not common. Nevertheless, if you live in an area that has severe electrical storms, we suggest that you unplug your TAD during storms to reduce the possibility of damage.

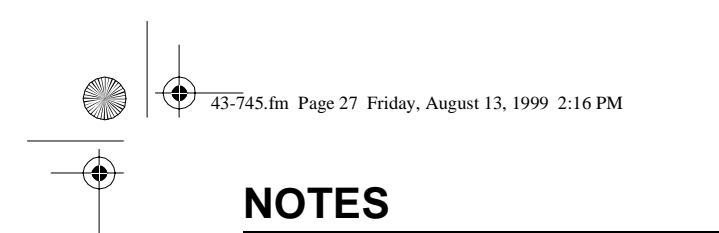

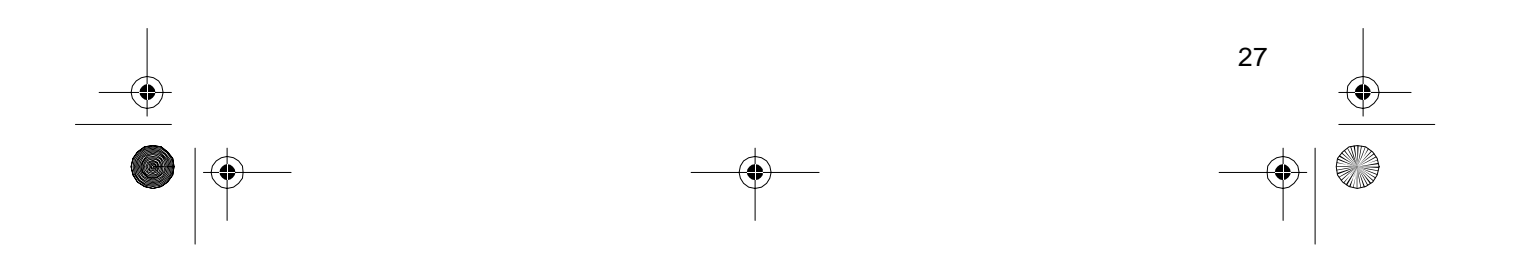

#### **Limited One-Year Warranty**

This product is warranted by Radio Shack against manufacturing defects in material and workmanship under normal use for one (1) year from the date of purchase from Radio Shack companyowned stores and authorized Radio Shack franchisees and dealers. EXCEPT AS PROVIDED HEREIN, RADIO SHACK MAKES NO EXPRESS WARRANTIES AND ANY IMPLIED WARRAN-TIES, INCLUDING THOSE OF MERCHANTABILITY AND FITNESS FOR A PARTICULAR PUR-POSE, ARE LIMITED IN DURATION TO THE DURATION OF THE WRITTEN LIMITED WARRANTIES CONTAINED HEREIN. EXCEPT AS PROVIDED HEREIN, RADIO SHACK SHALL HAVE NO LIABILITY OR RESPONSIBILITY TO CUSTOMER OR ANY OTHER PERSON OR EN-TITY WITH RESPECT TO ANY LIABILITY, LOSS OR DAMAGE CAUSED DIRECTLY OR INDI-RECTLY BY USE OR PERFORMANCE OF THE PRODUCT OR ARISING OUT OF ANY BREACH OF THIS WARRANTY, INCLUDING, BUT NOT LIMITED TO, ANY DAMAGES RESULTING FROM INCONVENIENCE, LOSS OF TIME, DATA, PROPERTY, REVENUE, OR PROFIT OR ANY INDI-RECT, SPECIAL, INCIDENTAL, OR CONSEQUENTIAL DAMAGES, EVEN IF RADIO SHACK HAS BEEN ADVISED OF THE POSSIBILITY OF SUCH DAMAGES.

Some states do not allow the limitations on how long an implied warranty lasts or the exclusion of incidental or consequential damages, so the above limitations or exclusions may not apply to you.

In the event of a product defect during the warranty period, take the product and the Radio Shack sales receipt as proof of purchase date to any Radio Shack store. Radio Shack will, at its option, unless otherwise provided by law: (a) correct the defect by product repair without charge for parts and labor; (b) replace the product with one of the same or similar design; or (c) refund the purchase price. All replaced parts and products, and products on which a refund is made, become the property of Radio Shack. New or reconditioned parts and products may be used in the performance of warranty service. Repaired or replaced parts and products are warranted for the remainder of the original warranty period. You will be charged for repair or replacement of the product made after the expiration of the warranty period.

This warranty does not cover: (a) damage or failure caused by or attributable to acts of God, abuse, accident, misuse, improper or abnormal usage, failure to follow instructions, improper installation or maintenance, alteration, lightning or other incidence of excess voltage or current; (b) any repairs other than those provided by a Radio Shack Authorized Service Facility; (c) consumables such as fuses or batteries; (d) cosmetic damage; (e) transportation, shipping or insurance costs; or (f) costs of product removal, installation, set-up service adjustment or reinstallation.

This warranty gives you specific legal rights, and you may also have other rights which vary from state to state

Radio Shack Customer Relations, Dept. W, 100 Throckmorton St., Suite 600, Fort Worth, TX 76102

We Service What We Sell 3/97

**RADIO SHACK A Division of Tandy Corporation Fort Worth, Texas 76102**

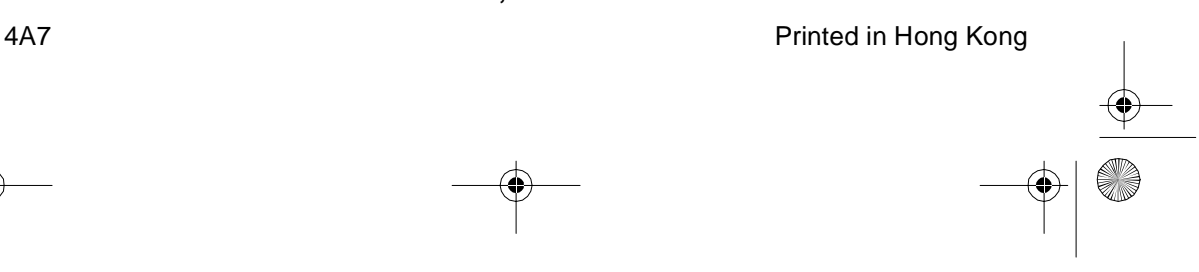

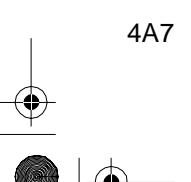

Free Manuals Download Website [http://myh66.com](http://myh66.com/) [http://usermanuals.us](http://usermanuals.us/) [http://www.somanuals.com](http://www.somanuals.com/) [http://www.4manuals.cc](http://www.4manuals.cc/) [http://www.manual-lib.com](http://www.manual-lib.com/) [http://www.404manual.com](http://www.404manual.com/) [http://www.luxmanual.com](http://www.luxmanual.com/) [http://aubethermostatmanual.com](http://aubethermostatmanual.com/) Golf course search by state [http://golfingnear.com](http://www.golfingnear.com/)

Email search by domain

[http://emailbydomain.com](http://emailbydomain.com/) Auto manuals search

[http://auto.somanuals.com](http://auto.somanuals.com/) TV manuals search

[http://tv.somanuals.com](http://tv.somanuals.com/)